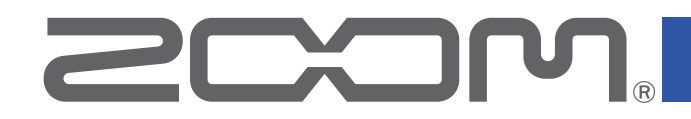

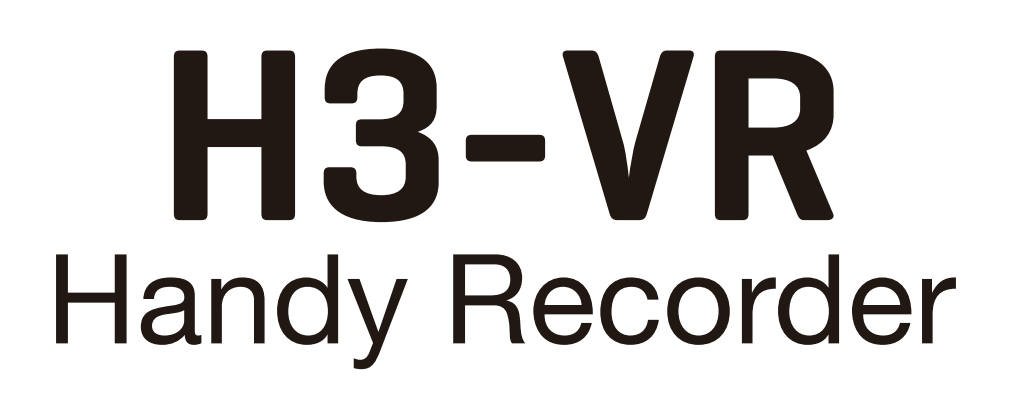

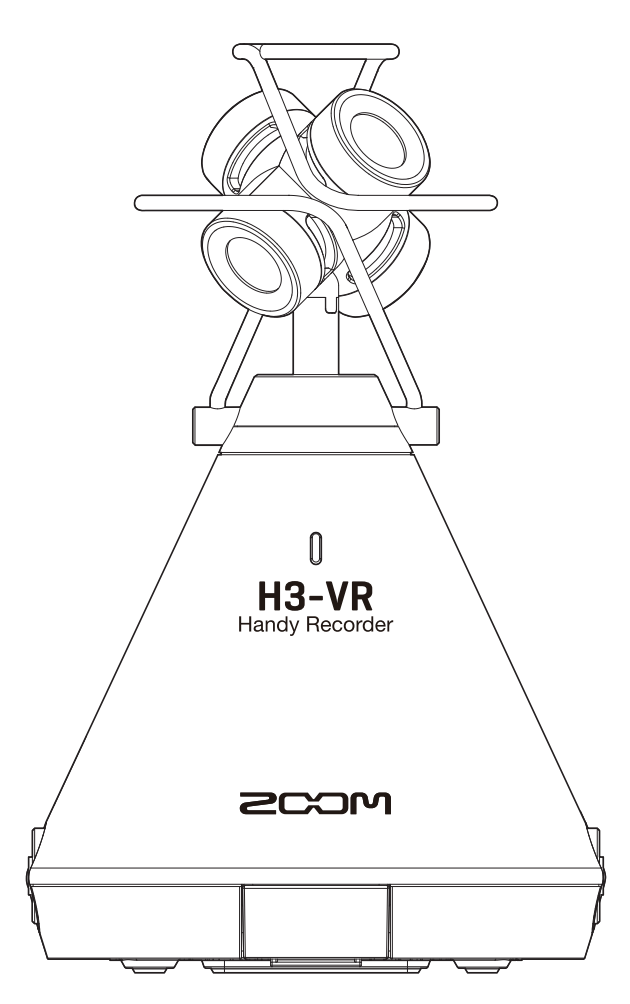

# Version 3.0 Supplementary Manual

You must read the Usage and Safety Precautions before use.

#### © 2021 ZOOM CORPORATION

Copying or reprinting this manual in part or in whole without permission is prohibited. Product names, registered trademarks and company names in this document are the property of their respective companies. All trademarks and registered trademarks in this document are for identification purposes only and are not intended to infringe on the copyrights of their respective owners.

Proper display is not possible on grayscale devices.

## **Functions added in Version 3.00**

#### **Support for Conference mode**

The H3-VR now supports an Conference mode when connected to a computer or iOS/iPadOS device. This enables use as an Ambisonic mic with online meeting systems.

## **Contents**

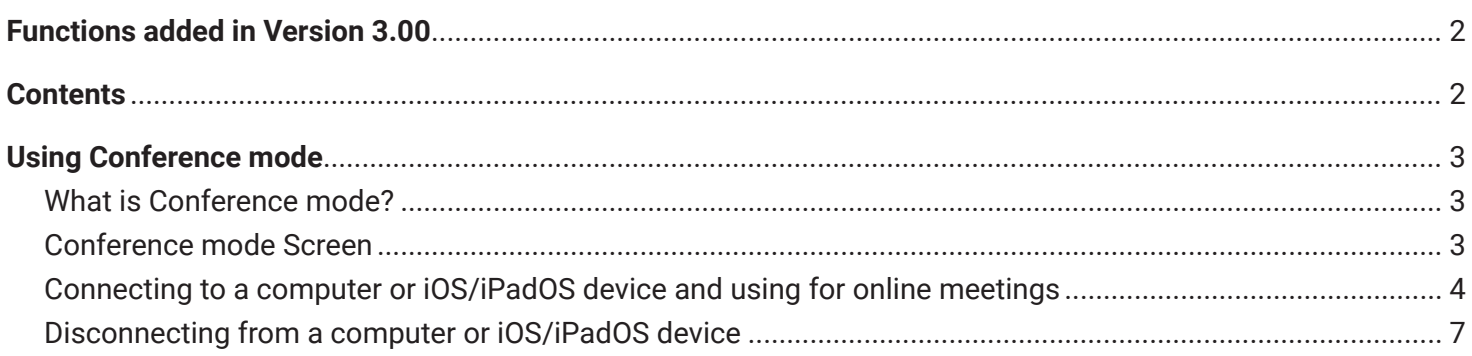

# <span id="page-2-0"></span>**Using Conference mode**

## **What is Conference mode?**

This mode allows online meeting systems to be set up easily using the mics of the H3-VR.

ZOOM original audio processing using the Ambisonic mics detects the directions of people speaking and adjusts the sound to make it clearer for listeners.

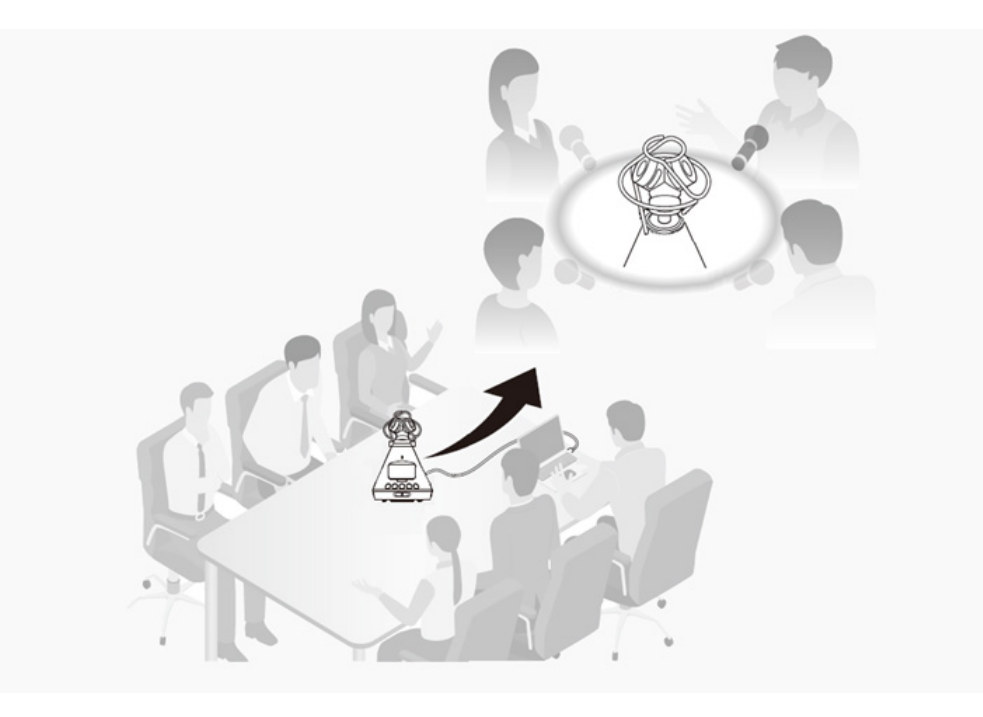

## **Conference mode Screen**

Arrows show the directions in which audio is detected.

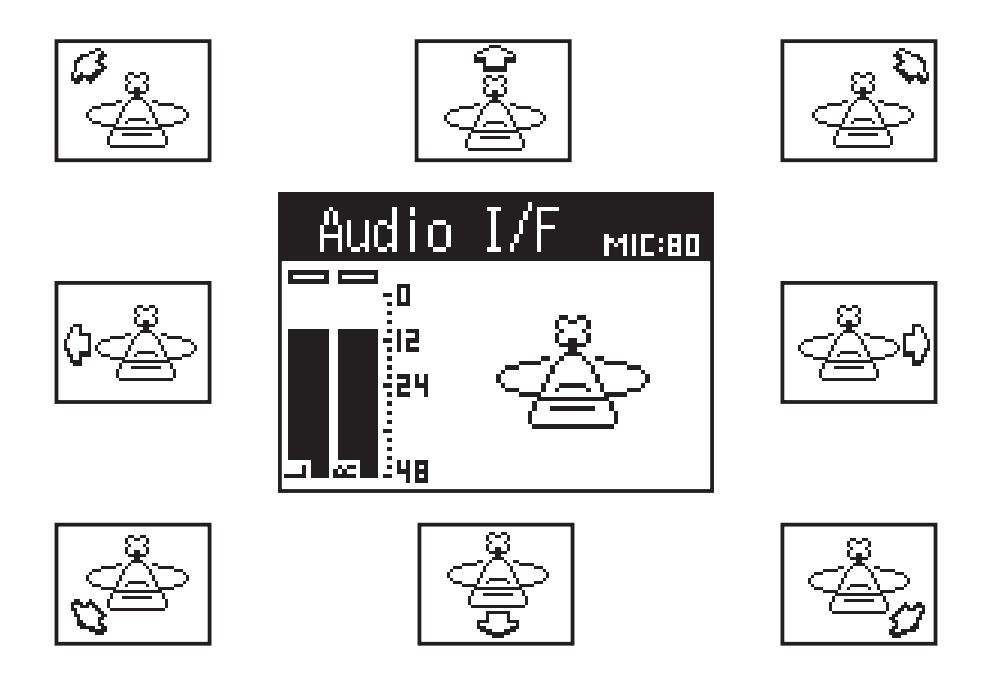

### <span id="page-3-0"></span>**Connecting to a computer or iOS/iPadOS device and using for online meetings**

 Use batteries to power the H3-VR when connecting it to and using it with iOS/iPadOS device.

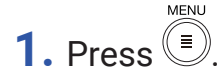

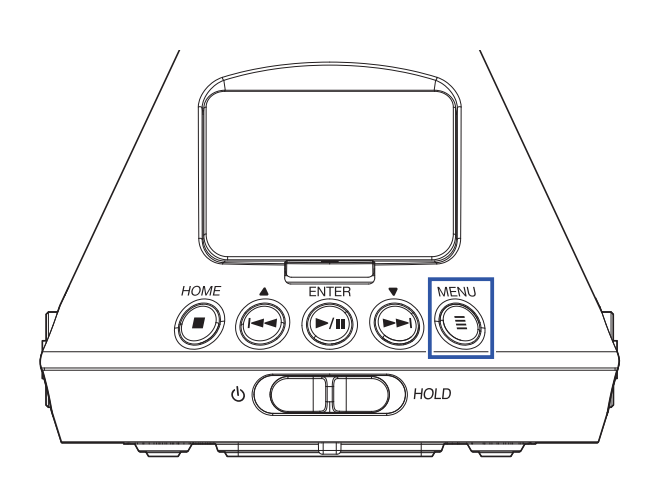

This opens the Menu Screen.

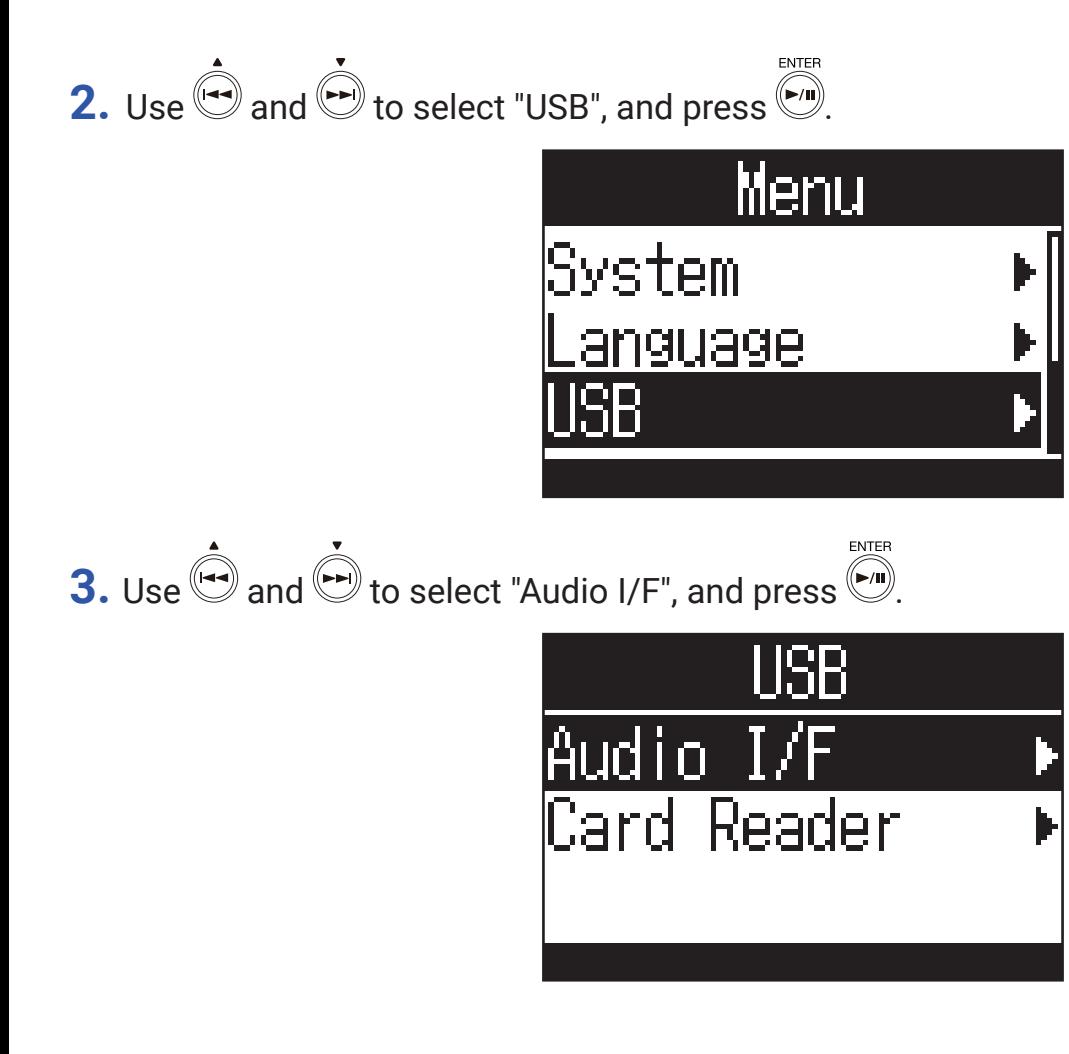

**4.** Use  $\dot{=}$  and  $\dot{=}$  to select the audio interface mode and type of according to the connected device, and press  $\overline{\bullet}$  to confirm.

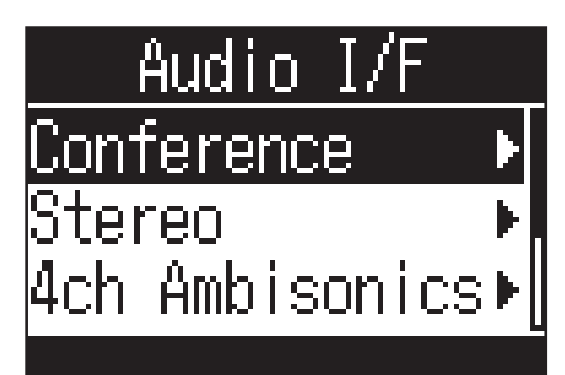

The modes and devices that can be selected are as follows

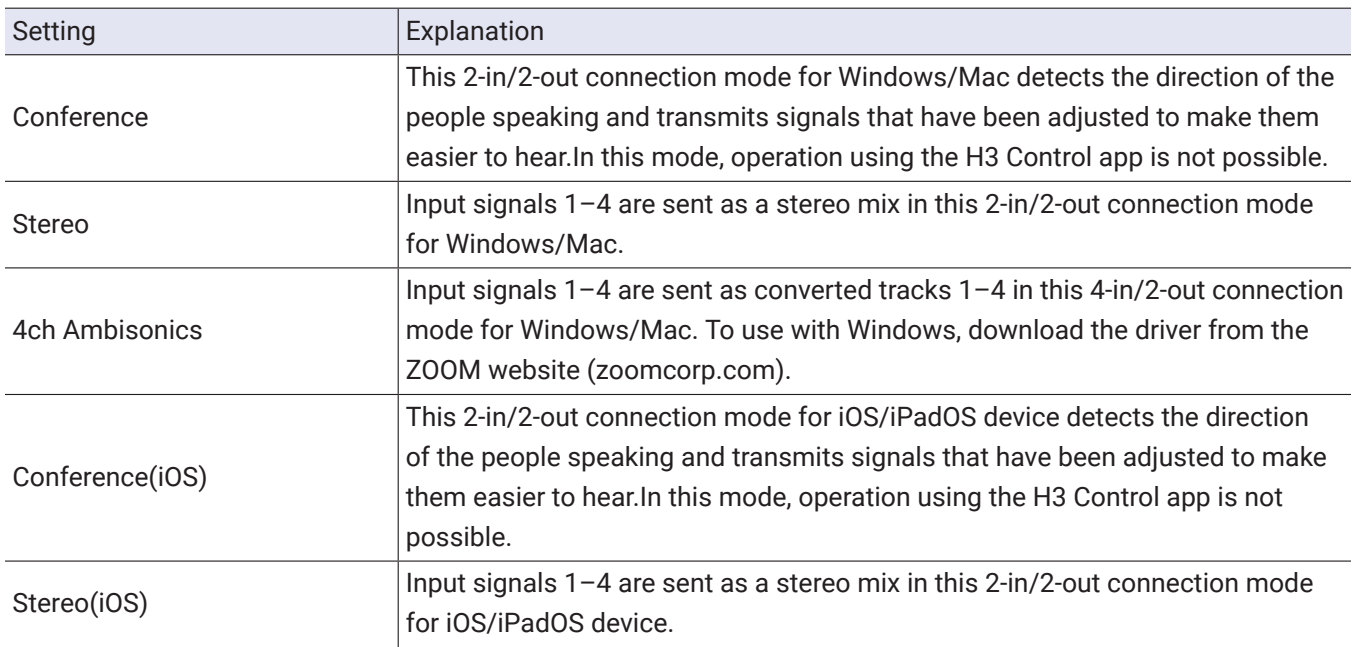

**5.** Use a USB cable to connect the H3-VR and the other device.

■ On Windows/Mac

Connect the H3-VR with the Windows/Mac.

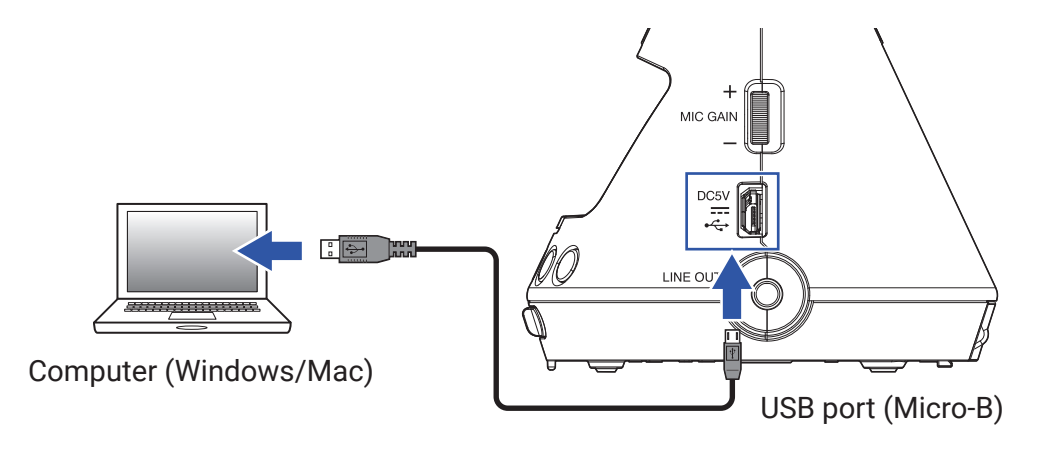

#### ■ On iOS/iPadOS

Connect the H3-VR with the iOS/iPadOS device.

A Lightning to USB 3 Camera Adapter is necessary to connect an iOS/iPadOS device.

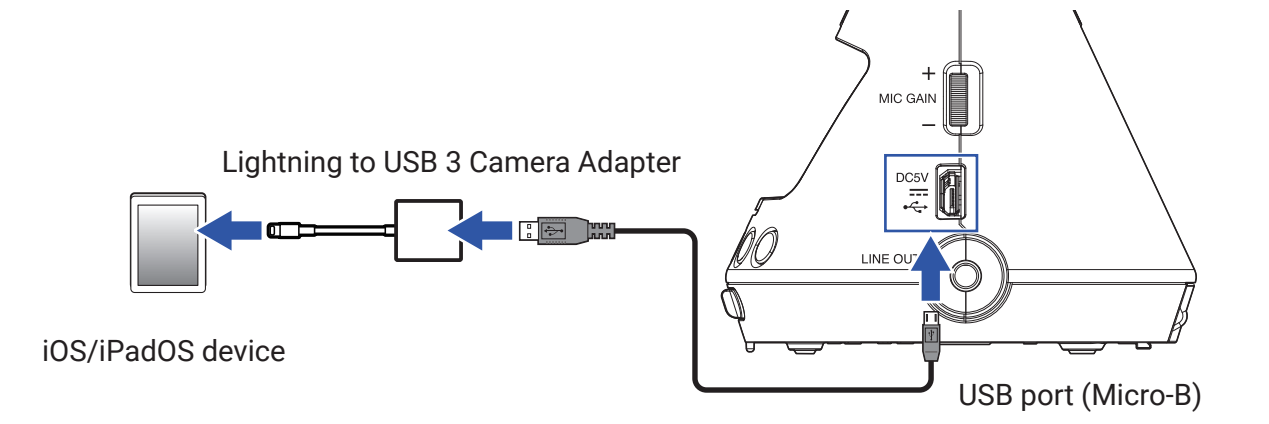

If the H3-VR is running on USB bus power, a warning message will be shown on the display.

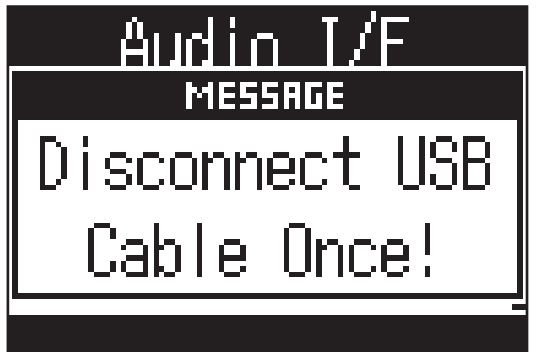

When the warning message is shown, disconnect the USB cable once, load batteries and follow the procedures again from the beginning.

- **6.** Launch the online meeting system on the computer or iOS/iPadOS device.
- **7.** Select "H3-VR" in the mic setting of the online meeting system for setting procedures.

#### **NOTE**

• If the H3-VR is selected in output settings of the online meeting system, sound will be output from the H3-VR PHONE OUT and LINE OUT jacks.

• In Conference mode, the line output level is fixed at 0 dB.

## <span id="page-6-0"></span>**Disconnecting from a computer or iOS/iPadOS device**

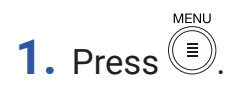

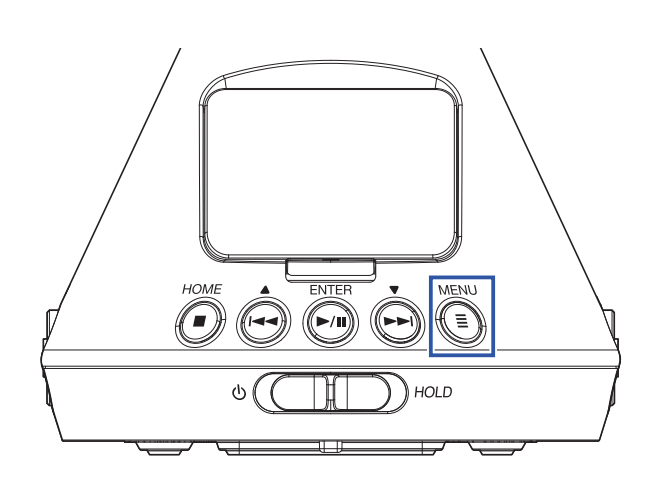

This opens the Menu Screen.

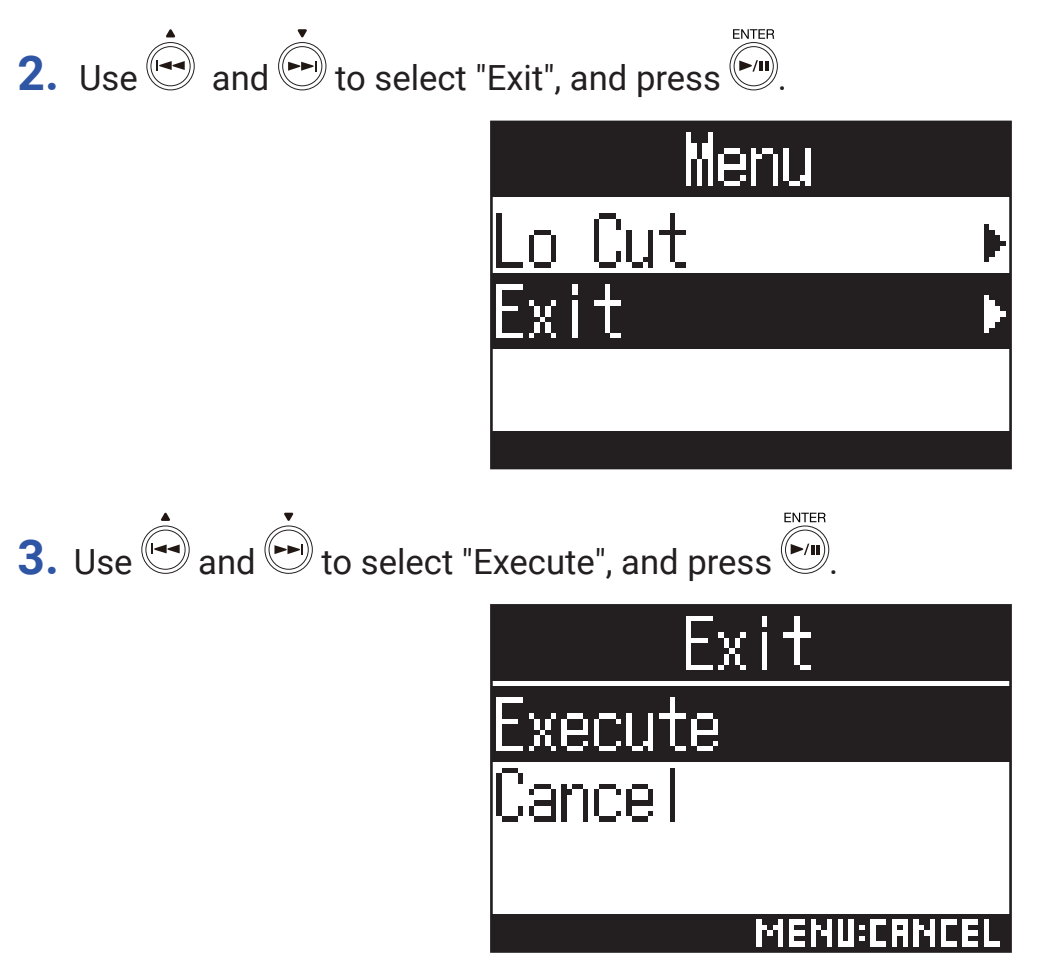

This ends audio interface operation and reopens the Home Screen.

**4.** Disconnect the USB cable from the H3-VR and the other device.

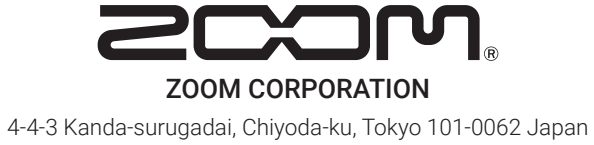

[zoomcorp.com](https://zoomcorp.com)